感谢您使用本公司 YTC2011E 绝缘电阻测试仪。在您初次使用该仪器前, 请您详细地阅读本使用说明书,将可帮助您熟练地使用本仪器。

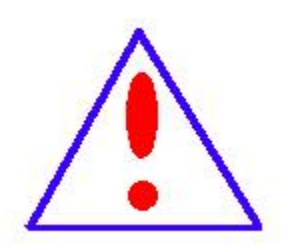

我们的宗旨是不断地改进和完善公司的产品,因此您所使 用的仪器可能与使用说明书有少许的差别。如果有改动的话,我 们会用附页方式告知,敬请谅解!您有不清楚之处,请与公司售 后服务部联络,我们定会满足您的要求。

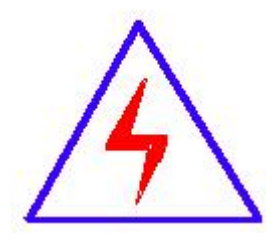

由于输入输出端子、测试柱等均有可能带电压,您在插拔测 试线、电源插座时,会产生电火花,小心电击,避免触电危险,注 意人身安全!

### 慎重保证

本公司生产的产品,在发货之日起三个月内,如产品出现缺陷,实行包换。 三年(包括三年)内如产品出现缺陷,实行免费维修。三年以上如产品出现缺陷, 实行有偿终身维修。如有合同约定的除外。

#### 安全要求

请阅读下列安全注意事项,以免人身伤害,并防止本产品或与其相连接的任 何其它产品受到损坏。为了避免可能发生的危险,本产品只可在规定的范围内使 用。

### 只有合格的技术人员才可执行维修。

### —防止火灾或人身伤害

使用适当的电源线。只可使用本产品专用、并且符合本产品规格的电源线。

正确地连接和断开。当测试导线与带电端子连接时,请勿随意连接或断开测试导 线。

产品接地。本产品除通过电源线接地导线接地外,产品外壳的接地柱必须接地。 为了防止电击,接地导体必须与地面相连。在与本产品输入或输出终端连接前, 应确保本产品已正确接地。

注意所有终端的额定值。为了防止火灾或电击危险,请注意本产品的所有额定值 和标记。在对本产品进行连接之前,请阅读本产品使用说明书,以便进一步了解 有关额定值的信息。

- 请勿在无仪器盖板时操作。如盖板或面板已卸下, 请勿操作本产品。
- 使用适当的保险丝。只可使用符合本产品规定类型和额定值的保险丝。
- 避免接触裸露电路和带电金属。产品有电时,请勿触摸裸露的接点和部位。
- 在有可疑的故障时,请勿操作。如怀疑本产品有损坏,请本公司维修人员进

行检查,切勿继续操作。

- 请勿在潮湿环境下操作。
- 请勿在易爆环境中操作。
- 保持产品表面清洁和干燥。

# -安全术语

警告:警告字句指出可能造成人身伤亡的状况或做法。

小心:小心字句指出可能造成本产品或其它财产损坏的状况或做法。

# 目录

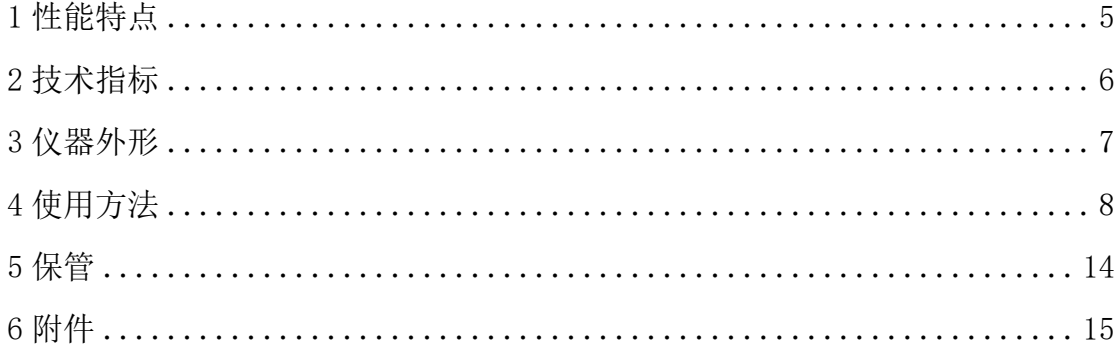

## <span id="page-4-0"></span>1 性能特点

1)采用微电脑控制,菜单操作,大屏幕液晶 LCD 点阵显示,性能稳定,属智能 化仪表。

2)抗干扰能力强,适合在强电磁干扰环境中测量。

3)有 50V、100V、250 V、500V、1.0kV、2.5kV、5.0kV、10.0kV 共 8 个电压输 出档。

4)各档高电压同时可以从零开始连续调节。

5)自动测量 R15、R60、R600,自动计算吸收比、极化指数。

6)带载能力强,短路电流约 5mA。

7)测量范围最大为 0 ~10TΩ,自动切换量程。

8)模拟条指针与数字显示相结合,形象的表明数据的变化趋势及准确的测量结 果。

9)随时显示测试时间,且每隔 15 秒蜂鸣器自动鸣叫提示。

10)测量完毕自动泄放高压,高压泄放时间不超过 30 秒。

11)自动测量环境温度、空气湿度及每次测试的日期与时间。

12)能保存 60 组测量结果,且数据 20 年可不丢失。

13)自带 RS232 串行接口,能与计算机数据通信。

14)5 分钟无操作,系统自动蜂鸣提示关机。

15)具有全面完善的保护功能,工作可靠性高。

# <span id="page-5-0"></span>2 技术指标

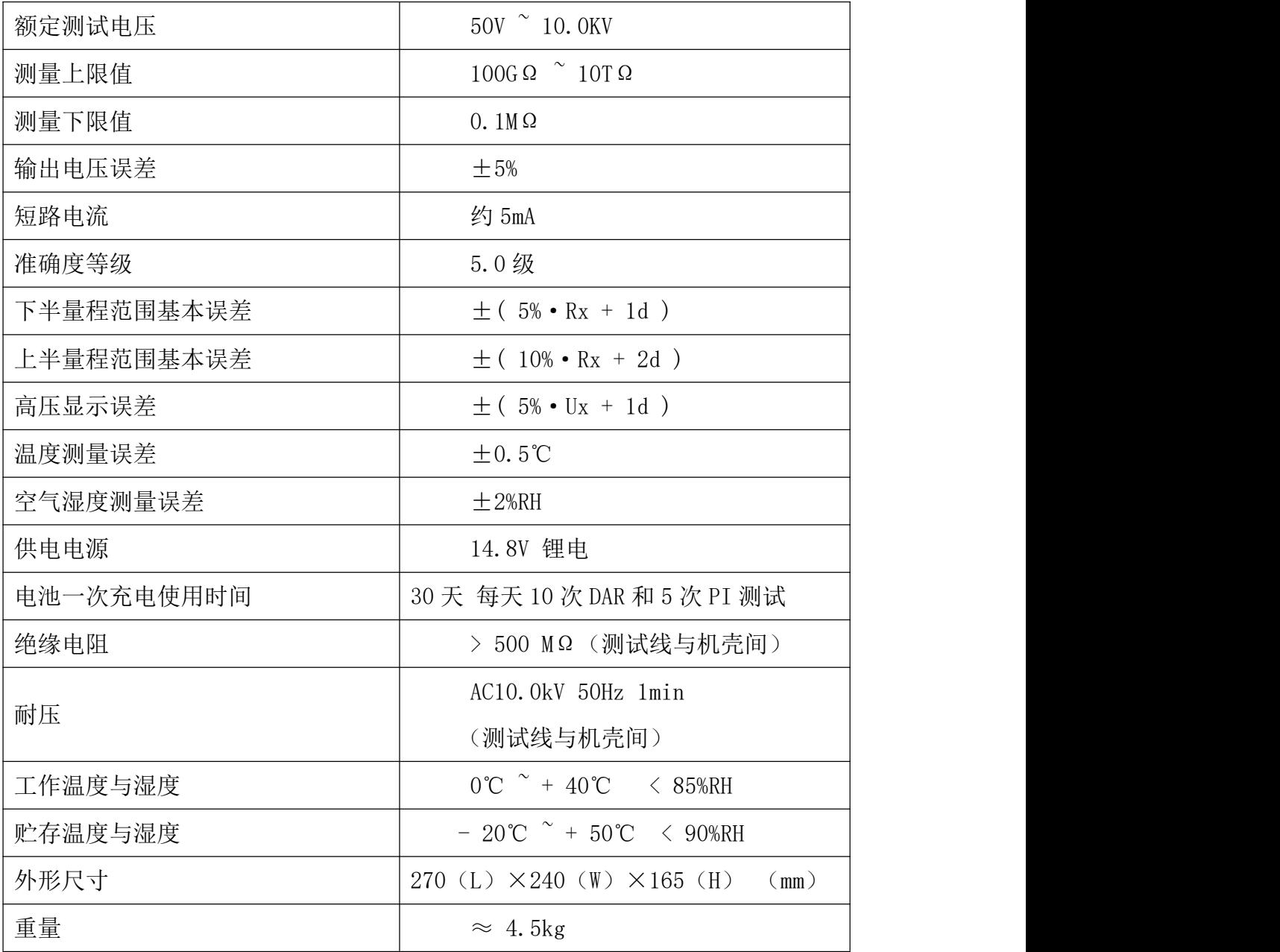

<span id="page-6-0"></span>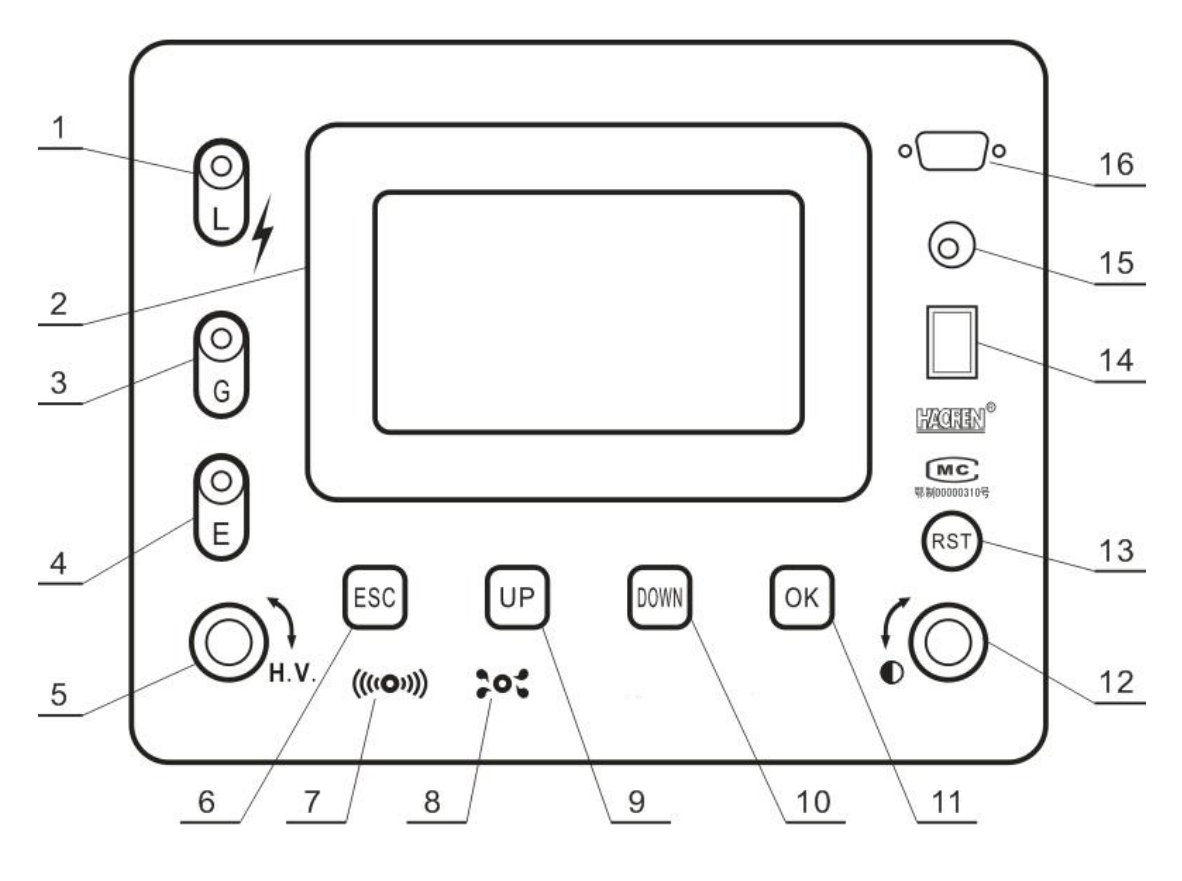

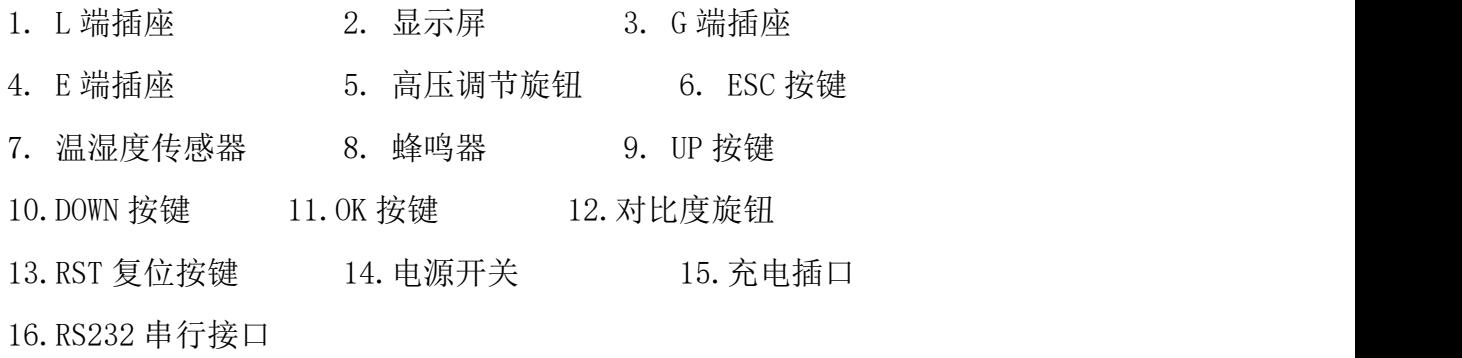

7

<span id="page-7-0"></span>4 使用方法

### 安全操作规程

1 测试开始,应先接好测试线,后开启仪表电源。

2 测试完毕,应先关闭仪表电源,后拆解测试线。

## 3 仪表工作时, 人体不得触碰或靠近测试线。

### 4 测试全过程中, 须有专职人员现场监督安全操作。

4.1 测试线连接无误后,打开面板上的电源开关,液晶屏出现如图 1 的开机欢迎 界面,显示当前的温度,湿度,时间。

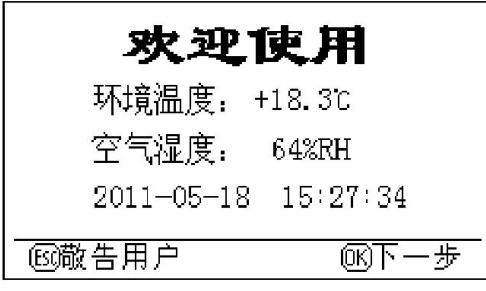

图 1

4.2 此时按 OK 键, 出现如图 2 功能选择窗口。可根据屏幕下方 的按键功能提示进行操作。在图 1 或图 2 的界面下按 ESC 键,

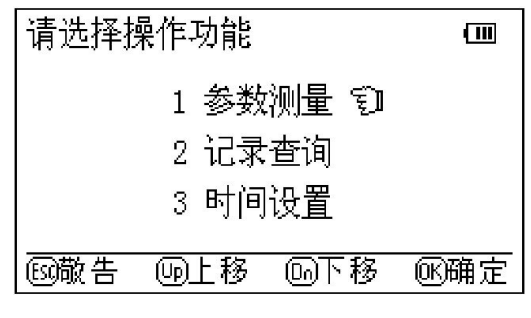

图 2

会出现敬告用户窗口,系统提示必须严格执行安全操作规程(见本说明书第四面 加粗字体)。如图 3 所示, 持续约 4 秒后, 回到

敬告用户: 使用前,请先阅读使用说明书。 须按照安全操作规程来操作,以免 发生电击伤人事故!

图 3

图 2 功能选择窗口。在图 2 界面选择执行参数测量时,系统出现

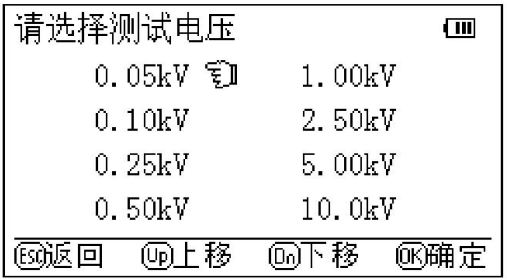

图 4

测试电压选择界面,如图 4。选择测试电压后确认,即出现图 5 开始加压测量的确认界面。

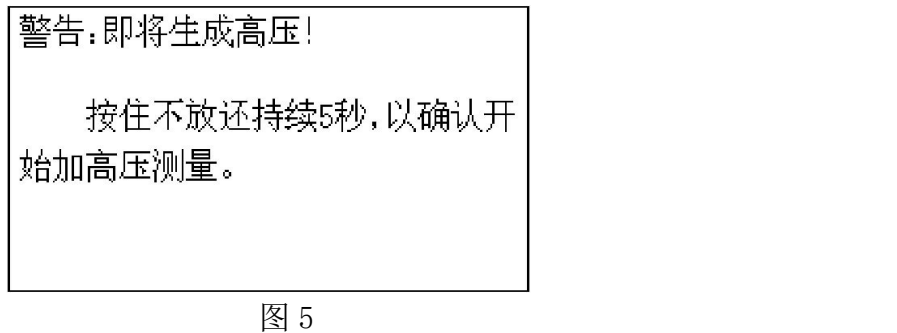

为了防止出现误操作,系统要求用户必须按住不放持续 5 秒。若 5 秒内松开 按键,系统回到图 4 电压选择界面。若 5 秒内没松开按键,显示如图 6 的加压提 示窗口。警告:此时一定要注意安全。

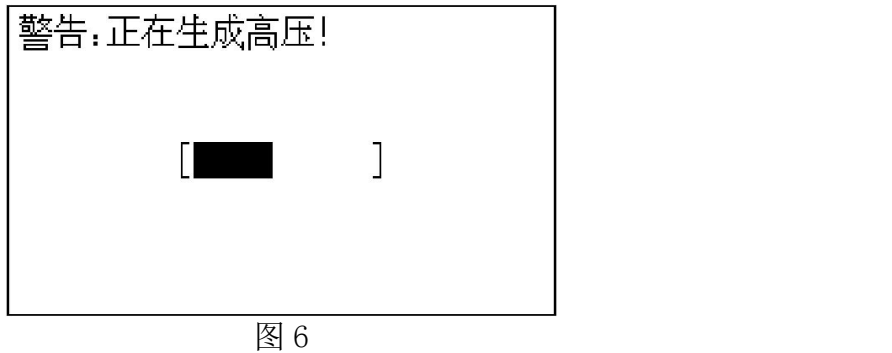

高压升成后,出现如图 7 所示界面。该界面显示出测试的时间, 绝缘电阻, 测试电压。蜂鸣器每隔 15 秒会鸣叫提示。系统

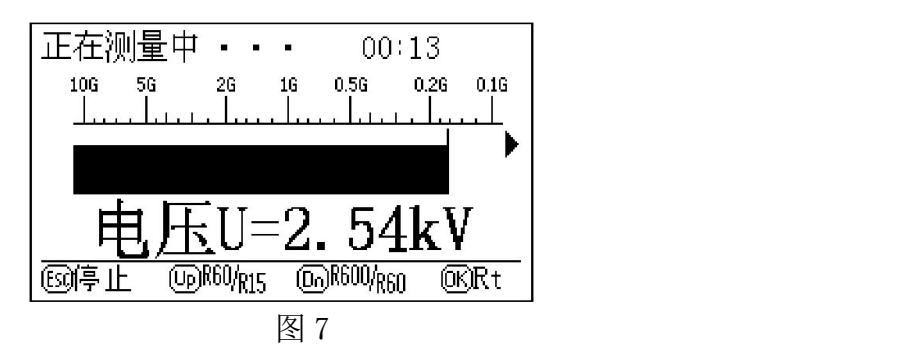

自动计时。时间到 15 秒时, 自动显示 R15, 如图 8 所示; 时间

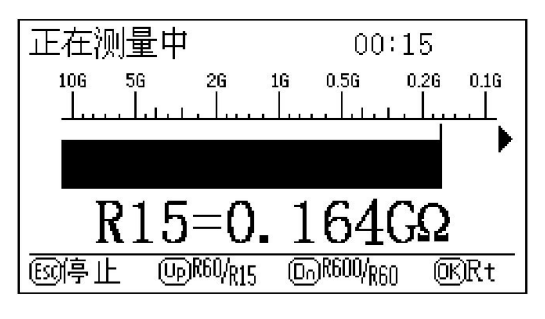

图 8

到 60 秒时, 依次自动显示 R60, R60/R15; 时间到 600 秒时, 依 次自动显示 R600, R600/R60, 且蜂鸣器均会连续鸣叫以提示。 在图 7 界面下按 OK 键, 将如图 9 数字显示此刻的绝缘电阻值;

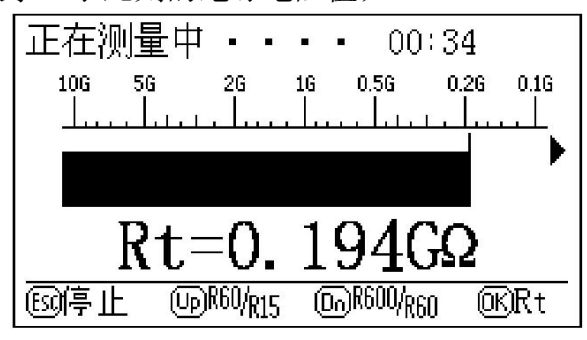

图 9

按 UP 键, 将依次显示 R15, R60, R60/R15, 如图 10; 按下 DOWN 键, 将依次显示 R60, R600, R600/R60。

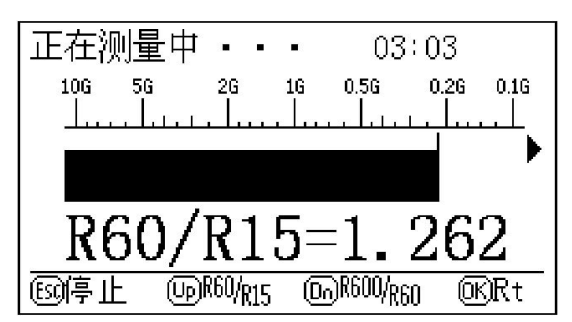

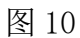

4.3 测试完毕, 按下 ESC 键, 即停止高压输出, 系统自动泄放

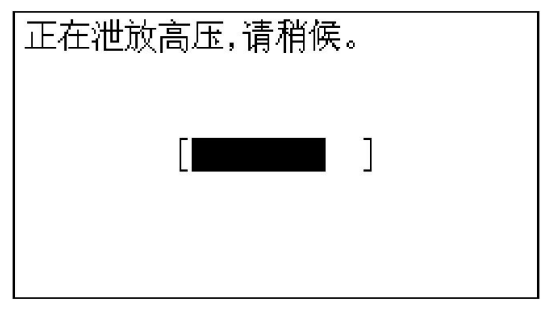

图 11

高电压,出现高压泄放提示界面,如图 11。待电压泄放完毕后, 出现本次测量的结果界面,如图 12 所示。可将其存储。

| 次测量结果为:<br>湿度:<br>昷度. +18.3C<br>64%RH<br>泂量电压U=2.50kV    |
|----------------------------------------------------------|
| R15=0.164GΩ<br>R60/R15=1.262<br>$R60=0.207$ G $\Omega$   |
| R600/R60=1.271<br>R600=0. 263GΩ<br>15时27分<br>2011年05月18日 |
| Do)保存                                                    |

图 12

此时按 OK 键,即对该测试结果保存,显示图 13 的提示界面。每一组数据按照测 试时间都有一个顺序号,当前存储的一组

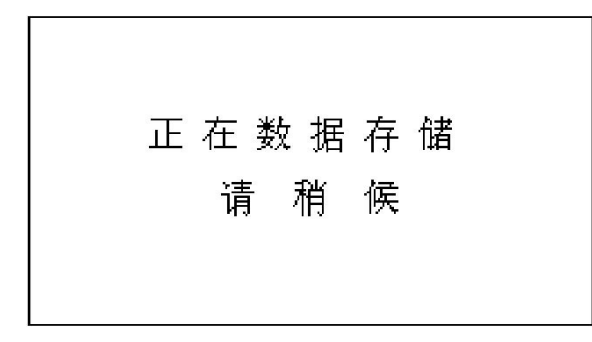

图 13

数据的顺序号为1,原顺序号为1的一组数据的顺序号变成 2,原顺序号为 2 的 一组数据的顺序号变成 3,依次类推。本仪表系统最多可以存储 60 次(组)的 测量数据。

| :묵.01<br>昷度. +18.3C 湿度.<br>64%RH<br>测量电压U=2.50kV |  |
|--------------------------------------------------|--|
| $R15=0.164$ G $\Omega$                           |  |
| R60/R15=1.262<br>R60=0. 207GΩ                    |  |
| R600/R60=1.271<br>R600=0. 263GΩ                  |  |
| 15时27分<br>2011年05月18日                            |  |
|                                                  |  |

图 14

4.4 在图 2 所示的界面下,若选择记录查询操作,将会显示以前 测量且存储的各组数据,如图 14 所示,可根据显示屏下方的按键功能提示进行 上翻页、下翻页等操作。

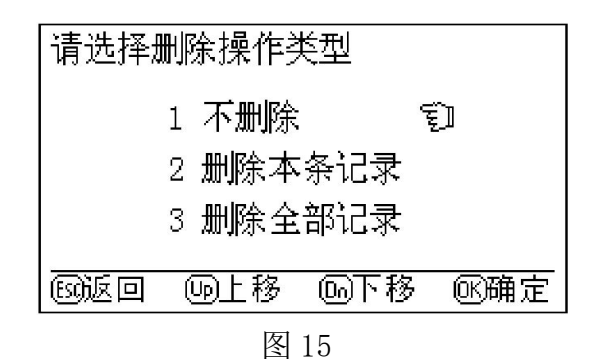

小窍门: 此时若按住 ESC 键不放, 将会出现如图 15 删除界面, 在该界面下

即可对某一组数据删除或将全部数据清空。

4.5 在图 2 所示的界面下,若选择时间设置操作,将出现时间设置界面,如图 16, 此时可对系统时间进行修正。

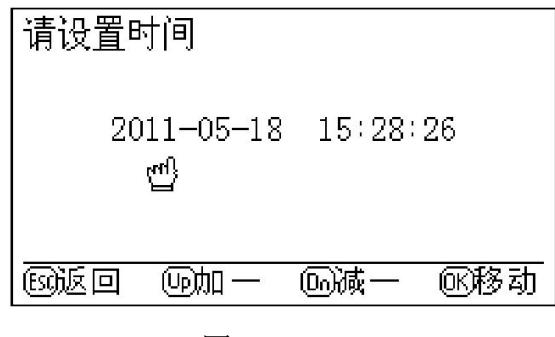

图 16

4.6 仪表系统中所存储的测量数据可传输给计算机。首先须在计

算机上安装数据接收程序,插入光盘,双击光盘根目录下的 setup.exe 文件,后 面每一步都可采用默认的安装方式,直接点击下一步或继续即可安装完毕。 4.7 数据接收程序安装后,即可进行数据传输,首先用 9 针的串行通信线将仪表 系统与计算机连接好,打开仪表电源开关,仪表出现开机欢迎界面,如图 1。然 后点击计算机桌面的开始菜单,移动鼠标至程序选项,在程序子菜单下选择运行 该数据接收程序,即弹出数据接收窗口。

正在数据传输 请 稍 候

#### 图 17

点击窗口上方的启动接收按钮,仪表自动由欢迎界面切换到图 17 的数据传 输提示界面。

仪表中的全部测量数据将会传输到窗口下部的数据缓冲区中如图 18。在数 据传输过程中,。用户可对接收到数据缓冲区中的数据进行复制、粘贴、删除、 修改等编辑操作。

|     |                                                                                                    | HR2660数据接收窗口                                                      |
|-----|----------------------------------------------------------------------------------------------------|-------------------------------------------------------------------|
|     | 启动接收<br>清空                                                                                                    |                                                                   |
| 01  | 环境温度:+26.7℃ - 空气湿度:46%RH -<br>$R15 = 49.7M\Omega$<br>09时43分<br>2011年05月31日                                                     | 测试电压V=2.50kV                                                      |
| 02  | 环境温度:+21.9℃ - 空气湿度:56%RH - 测试电压U=2.50kV -<br>2011年03月28日 11时41分                                                                | R15=0.425GΩ R60=0.493GΩ R60/R15=1.160 R600=0.537GΩ R600/R60=1.089 |
| 03. | 环境温度:+32.5℃ - 空气湿度:61%RH - 测试电压U=2.50kV -<br>R15= 1.01G $\Omega$ R60= 1.31G $\Omega$ R60/R15=1.297<br>2010年08月13日 10时22分       |                                                                   |
| 04  | 环境温度:+31.0℃ - 空气湿度:63%RH - 测试电压U=2.50kV -<br>$R15 = 1.92G \Omega$ $R60 = 1.95G \Omega$ $R60/R15 = 1.016$<br>2009年07月09日 16时20分 |                                                                   |
| 05  | 环境温度:+29.3℃ - 空气湿度:64%RH - 测试电压U=2.50kV -<br>2008年09月17日 15时19分                                                                | R15= 6.06GΩ R60= 6.92GΩ R60/R15=1.142 R600= 7.88GΩ R600/R60=1.139 |
| 06  | 环境温度:+10.4℃ - 空气湿度:67%RH - 测试电压U=2.50kV -<br>R15= 7.24G $\Omega$ R60= 9.51G $\Omega$ R60/R15=1.314<br>2008年02月23日 16时16分       |                                                                   |
| 07  | 环境温度:+16.7℃ - 空气湿度:46%RH - 测试电压U=2.50kV<br>$R15 = 82.7M\Omega$<br>2007年04月21日 16时23分                                           |                                                                   |
|     | 信号接收完毕                                                                                                    |                                                                   |

图 18

4.8 在仪表系统工作的任何时刻,按下 RST 复位键,仪表系统都将会回到刚上电 时的开机欢迎界面状态。

4.9 仪表工作时,不要盖住面板上的温湿度传感器,以免造成温度、湿度测量不 准。不要盖住蜂鸣器,以免蜂鸣器发音不畅。

4.10 调节对比度旋钮,可将液晶屏显示效果调到最佳。

4.11 使用完毕,关闭仪表电源开关。关机后,系统时间仍继续保持计时,所 存储的测量数据不会丢失。

## <span id="page-13-0"></span>5 保管

5.1 仪表提示电池电源不足时,应及时用所配专用充电器充电。

5.2 本品属专用精密仪器,不得受潮、雨淋、暴晒、重压、跌落。

14

# <span id="page-14-0"></span>6 附件

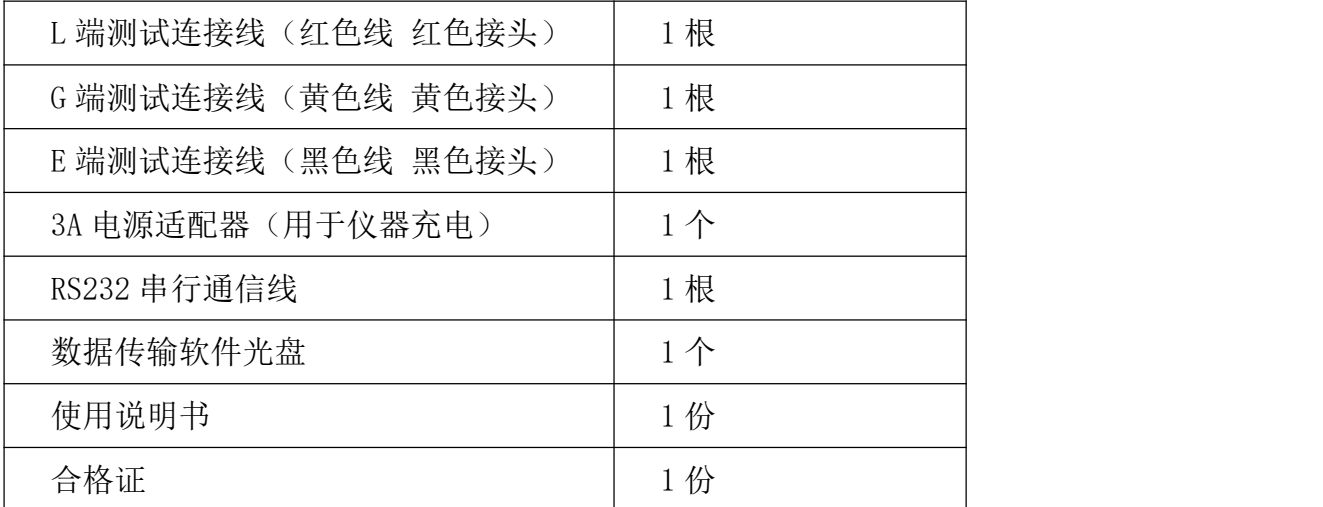